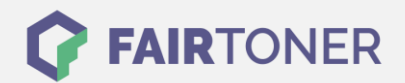

## **Brother HL-5070 N Trommel Reset**

**Schritt-für-Schritt: So setzen Sie die Trommel Ihres Druckers ganz einfach zurück!**

**TROMMEL RESET**

Hier finden Sie die passende Trommel Reset-Anleitung für den Brother HL-5070 N. Diese Anleitung funktioniert für die originale Brother DR-7000 Trommel als auch für die kompatible Trommel. Um einen Brother HL-5070 N Trommel Reset durchzuführen, befolgen Sie bitte die einzelnen Schritte und gehen dabei zügig vor, um ein Zurückfallen in das Hauptmenü des Druckers zu vermeiden.

- 1. Schalten Sie den Drucker ein und öffnen Sie die Geräteklappe
- 2. Drücken und halten Sie die Taste "Start" oder "Go"
- 3. Die vier LEDs leuchten auf
- 4. Lassen Sie die Taste jetzt los
- 5. Schließen Sie die Klappe wieder

Der Brother Trommel Reset wurde damit auch schon abgeschlossen und der Trommelzähler ist zurückgesetzt. Sie können weiterdrucken wie bisher.

## **Verbrauchsmaterial für Brother HL-5070 N Drucker bei FairToner**

Kaufen Sie hier bei [FairToner](https://www.fairtoner.de/) die passende Trommel für Ihren Brother HL-5070 N Drucker.

- **[Brother HL-5070 N Trommel](https://www.fairtoner.de/trommeln/brother-trommeln/brother-hl-5070-n-trommeln/)**
- [Brother DR-7000 Trommel](https://www.fairtoner.de/oem/brother-dr-7000-trommeln/)

**FAIRTONER.DE ONLINESHOP / SOFORTHILFE / RATGEBER**

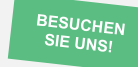

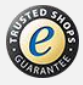